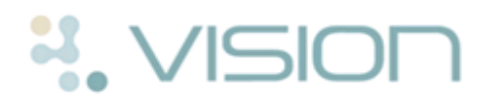

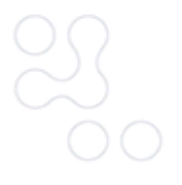

## **GP2GP - Wales Quick Reference - Degraded Data**

When Vision files incoming GP2GP data on the patient record that cannot be matched to a valid Read code or belongs to the wrong Structured Data Area (SDA) it is classified as **Degraded**. This data is still displayed in the journal but it is effectively non-functional in Vision for the purposes of searching and auditing because the degraded data has a Read Code of 9bJ%. Degraded data should be reviewed as part of the summarising process when the paper records are received.

## **Viewing Degraded Data**

Degraded data is displayed as **Degraded GP2GP records** in the bottom left hand Alerts pane in **Consultation Manager**. If the term **Degraded GP2GP records** is not displayed the patient does not have any degraded data in their record.

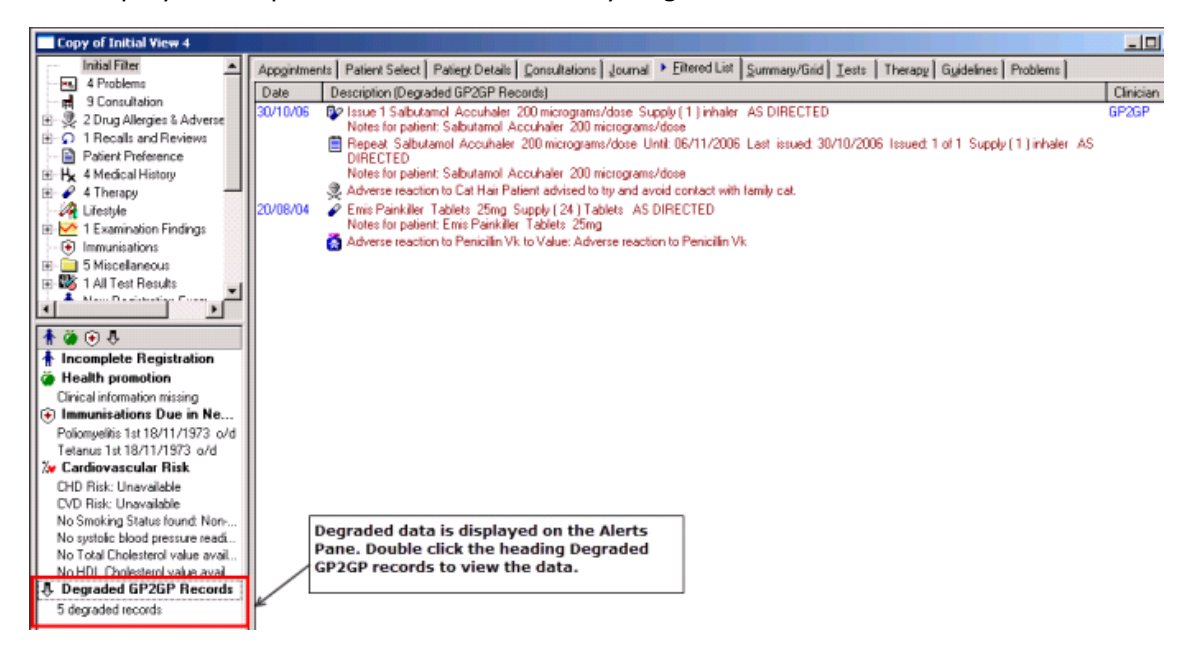

## *Alerts Pane - Degraded GP2GP Records*

To view the data, double click on the **Degraded GP2GP Records** line and the information is displayed on the **Filtered List**.

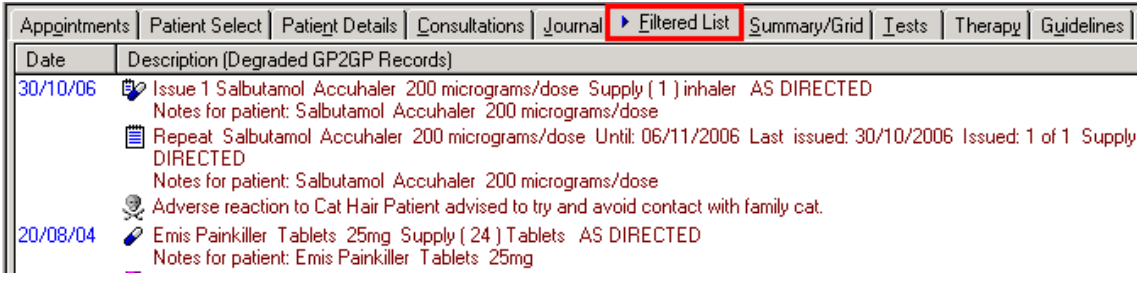

*Filtered tab - Degraded Data*

**Note** - A warning that there is degraded data is also shown as an icon at the top of the Alerts pane  $\mathbf{A} \bullet \mathbf{C}$ .

All degraded data can be edited and appropriate Read codes entered or the entry can be deleted if it does not contribute to the patient's clinical record. In some cases the data may need recording in the correct Structured Data Area (SDA), for example, a family history entry converted as a history entry.

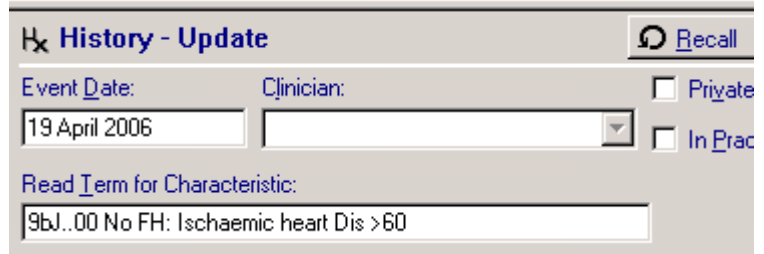

*Degraded Family History - Imported as a History entry with 9bJ Read code*

Some other examples of degraded data are:

- **Recalls** Future recalls setup automatically for patients on other clinical systems eg Elderly Health Assessments can be deleted or left on the journal.
- **Values**  Some values transferred as part of a free text history entry should be recorded in a specific value field. If the entries are recent and require auditing, they need to be re-entered. If the entries and not required for audit purposes they can be deleted or left on the system as degraded.
- **Family History -** Imported Family histories convert as History entries and, if relevant, can be re-entered in the Family History Structured Data Area (SDA)
- **Therapy** Medication that does not have a match in Vision appear as degraded. See *Degraded Therapy Items* (page [2\)](#page-1-0).

**Training Tip** - Not all degraded data has to be amended or deleted, treat degraded items the same as summarising the record summarise the significant entries and ignore the entries that are not required for searching or auditing purposes.

## <span id="page-1-0"></span>**Degraded Therapy Items**

Degraded therapy items cannot be updated because the drug was actually prescribed on the old system. As degraded therapy items have a clinical value they are best left as degraded items.